# <HDC.Together> HUAWEI DEVELOPER CONFERENCE 2021

Copyright © Huawei Device Co., Ltd. 2021. All right reserved. Redistribution or public display not permitted without written permission from Huawei.

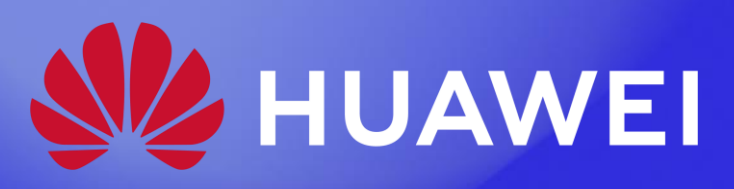

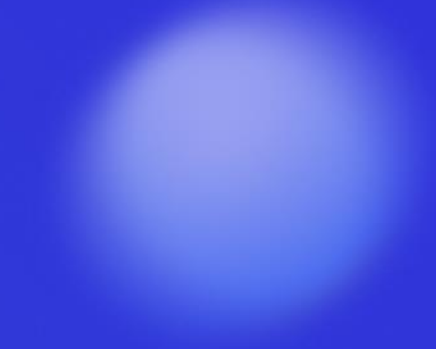

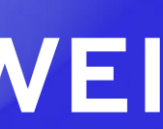

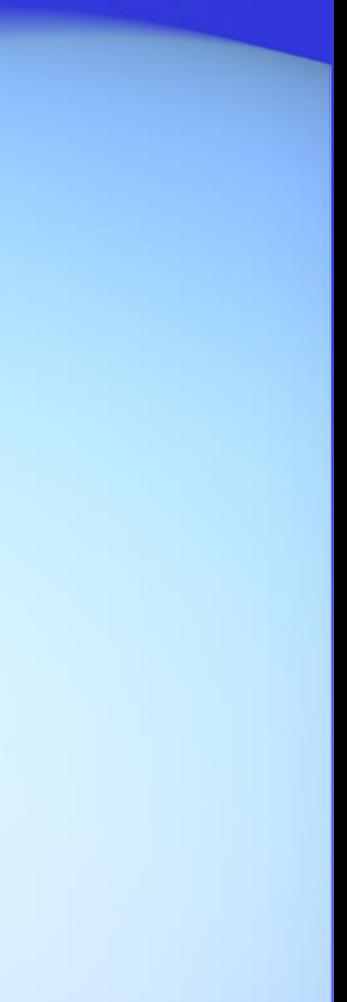

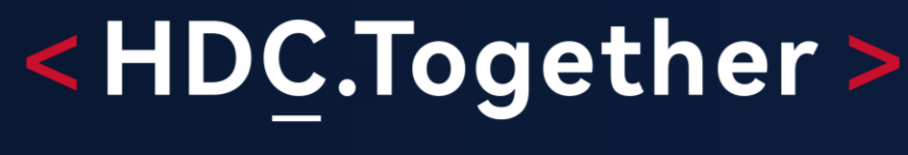

华 为 开 发 者 大 会 2 0 2 1

# 赋能开发者,快速走进鸿蒙智联

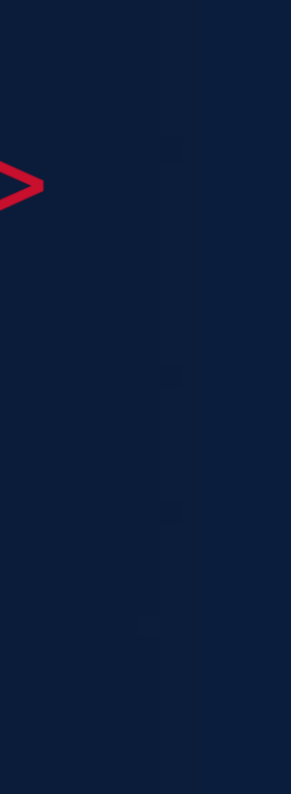

## 如何开发HarmonyOS Connect产品

### 赋能支持融入"方案、设计、开发、测试"各环节, 助力开发者快速开发HarmonyOS Connect产品。

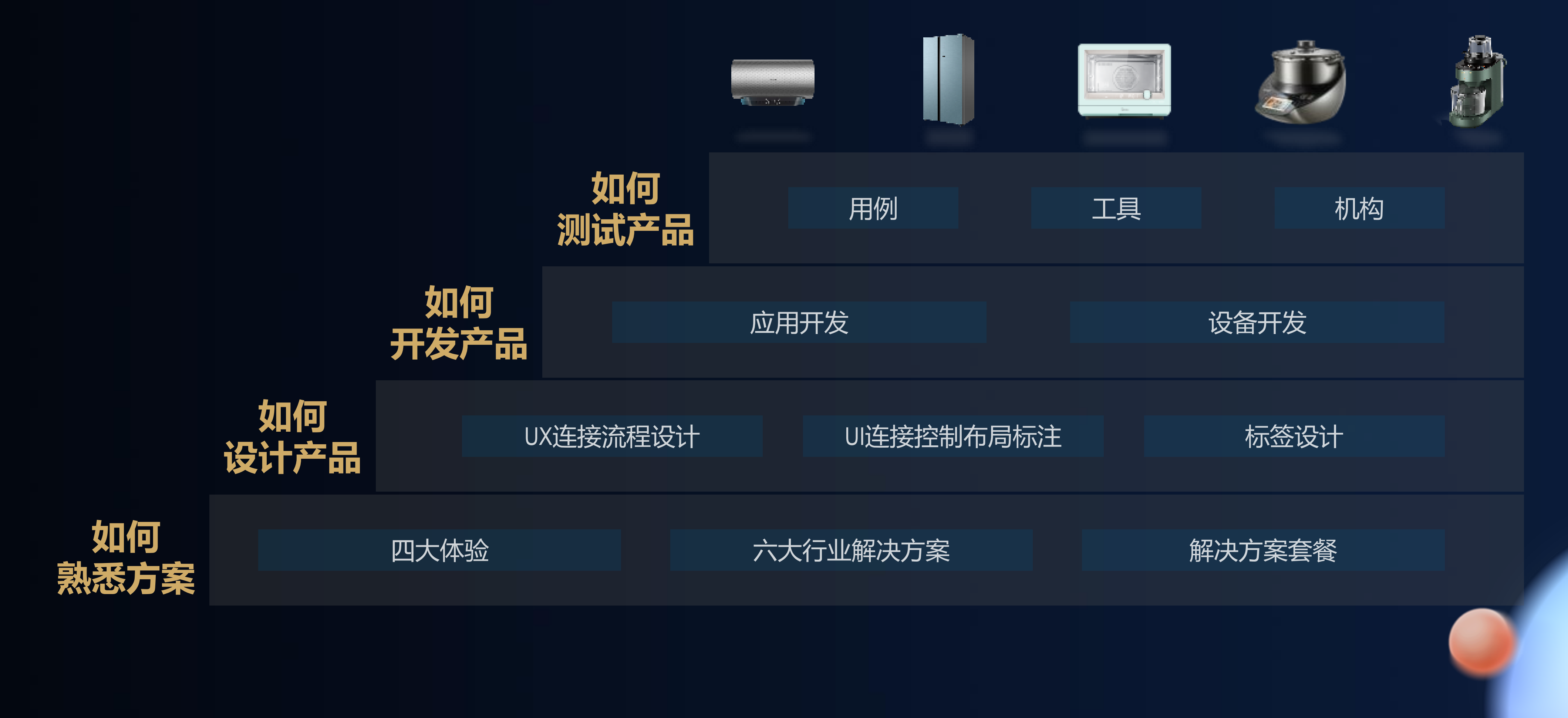

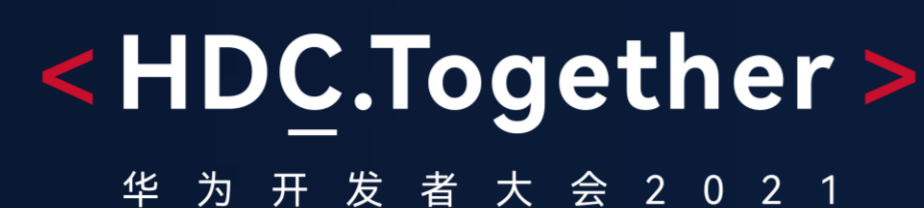

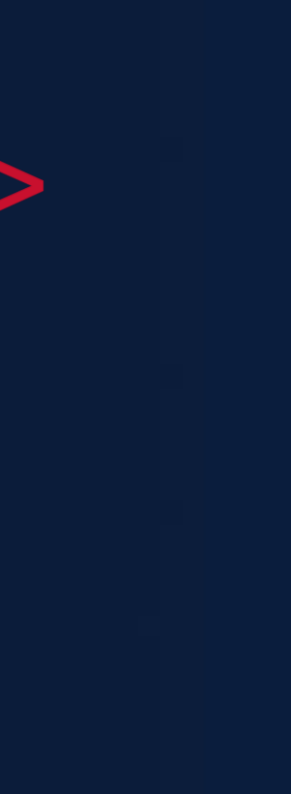

# 如何熟悉HarmonyOS Connect解决方案

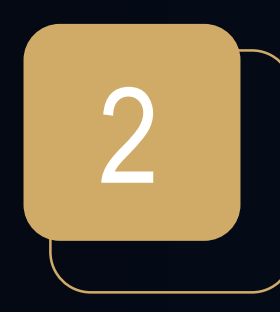

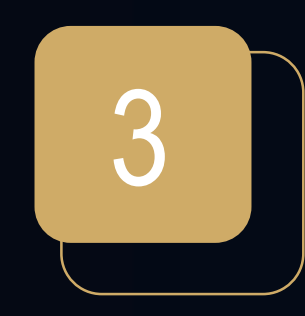

3 提标开发HarmonyOS Connect产品

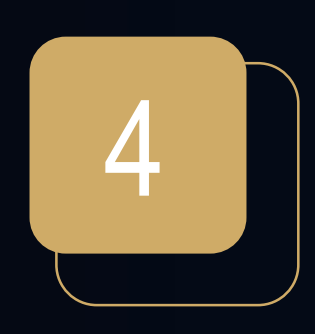

4 | | 如何测试HarmonyOS Connect产品

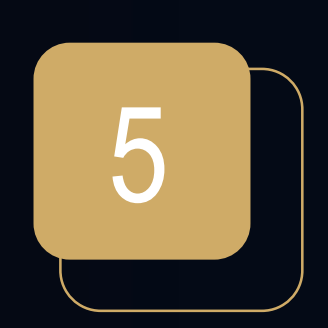

5 门 问题求助渠道

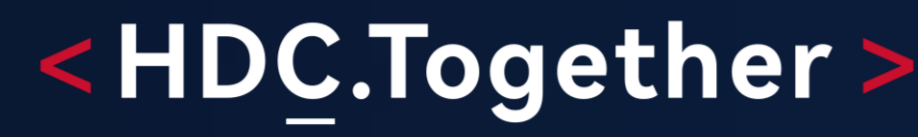

## 如何设计一款HarmonyOS Connect产品

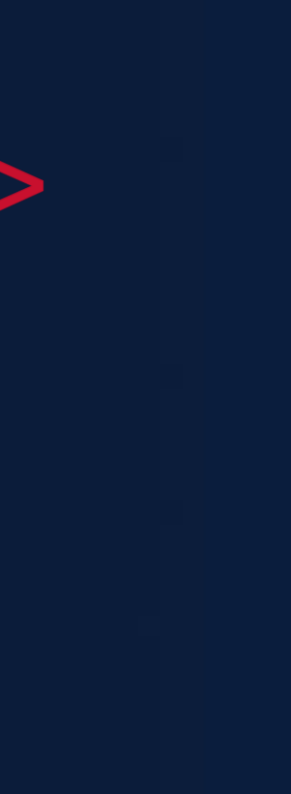

## 什么是HarmonyOS Connect解决方案?

**SE HUAWEI** HarmonyOS Connect 解决方案 **Device Partner** 

https://devicepartner.huawei.com/

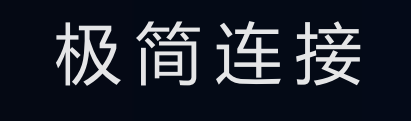

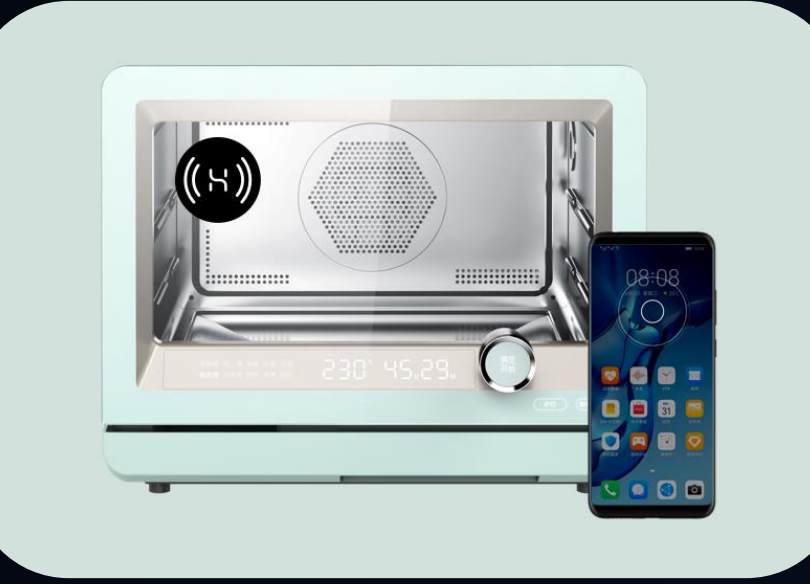

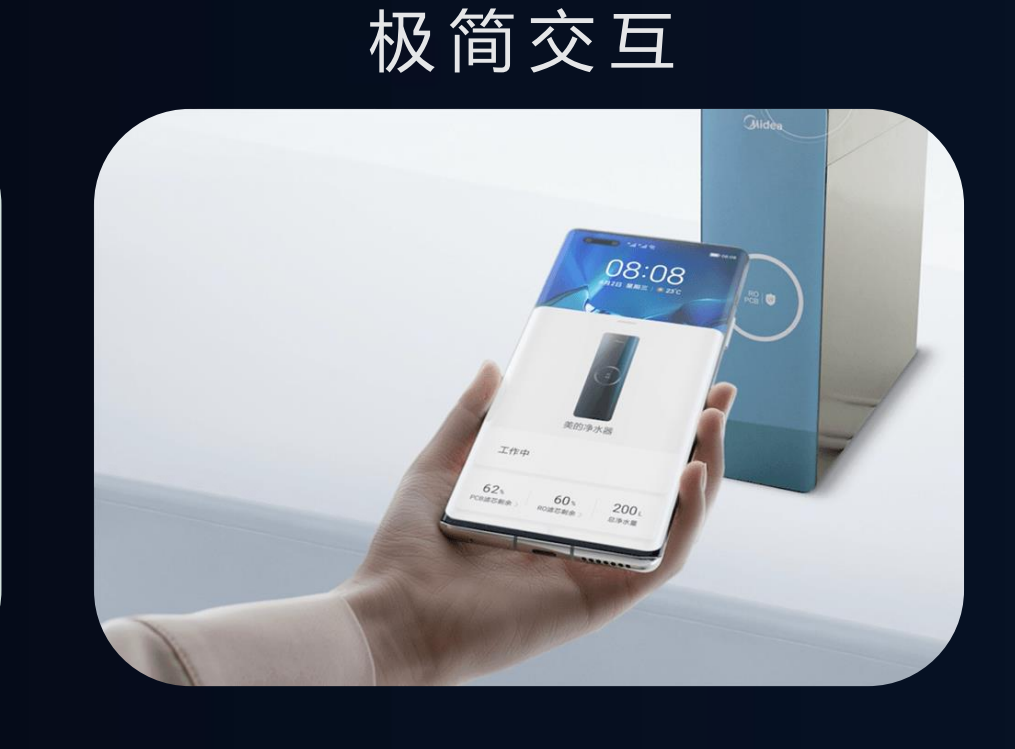

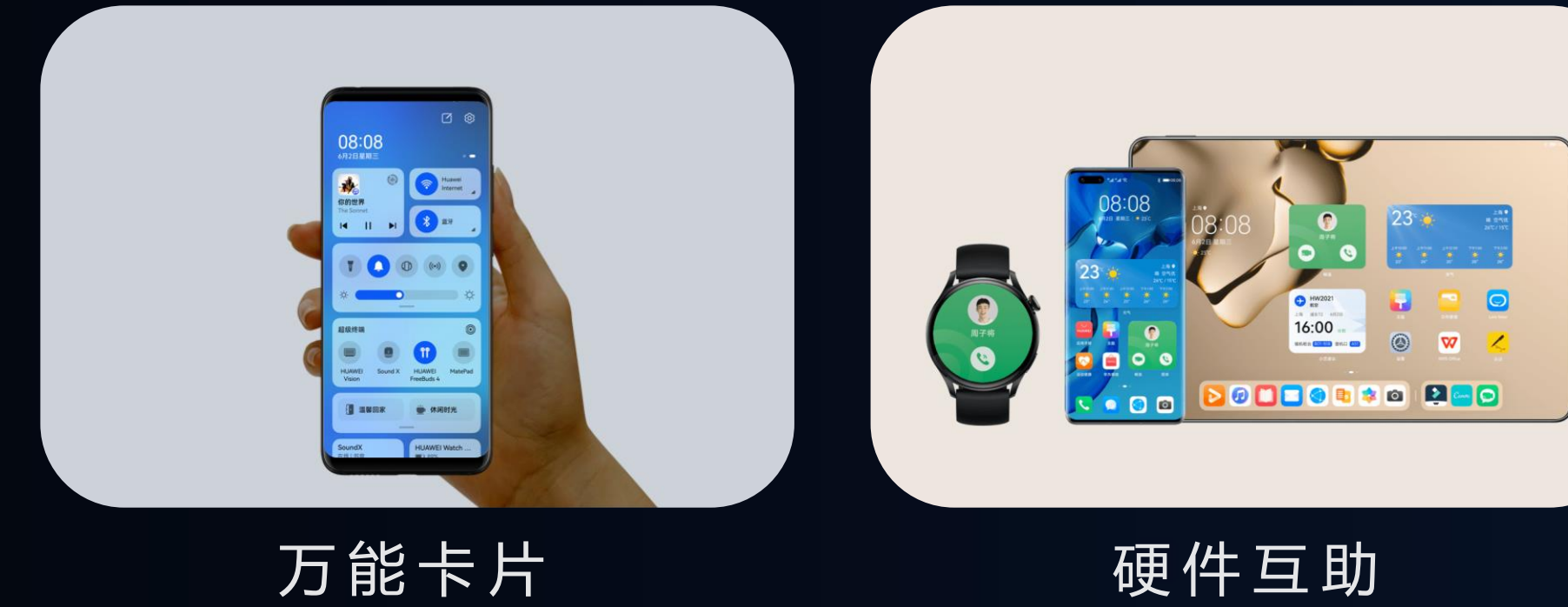

万能卡片

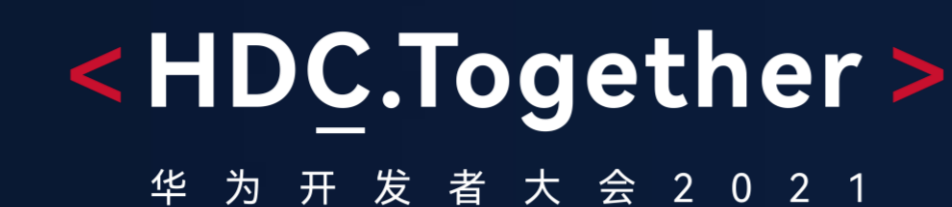

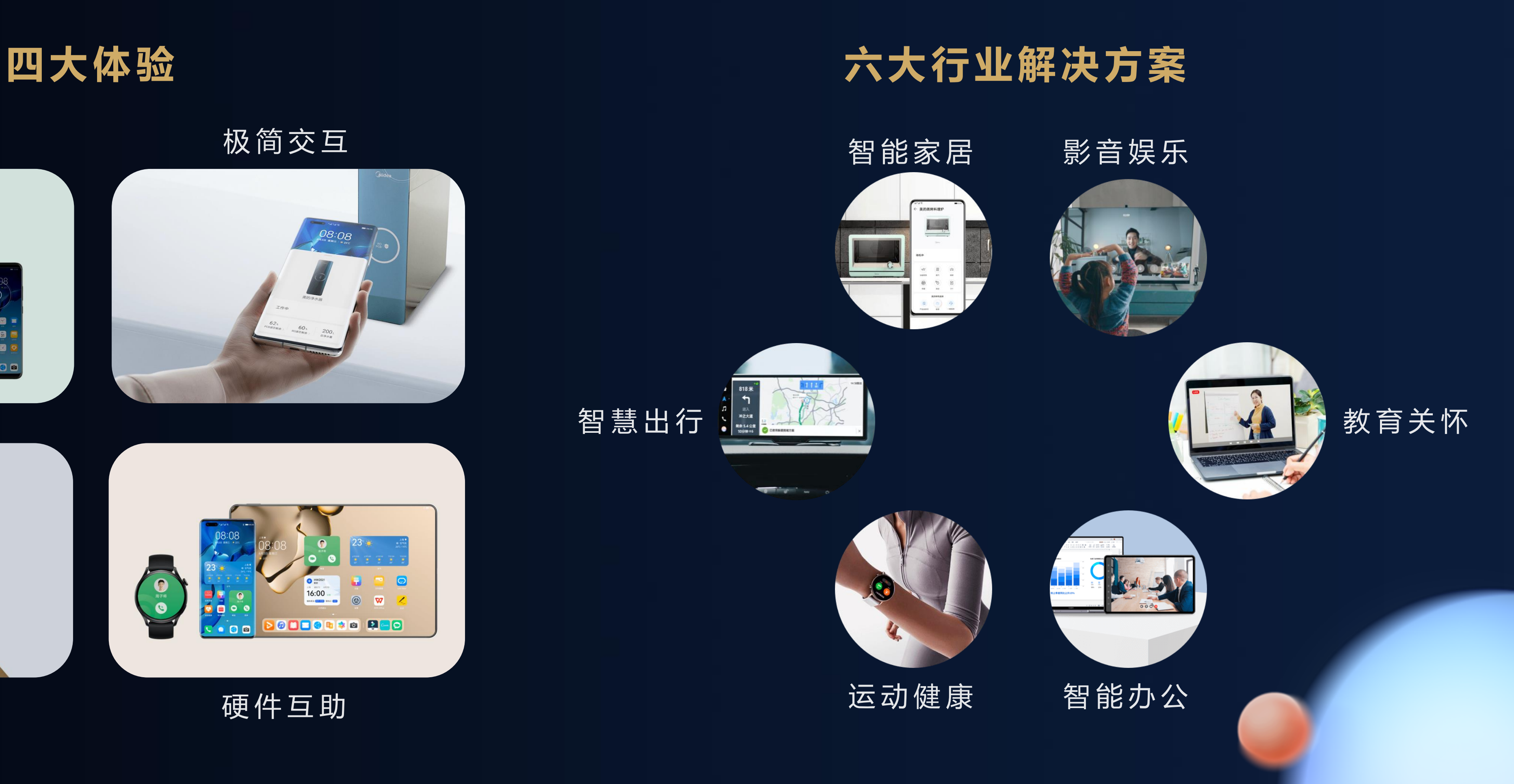

## 有哪些体验、交流HarmonyOS Connect的渠道?

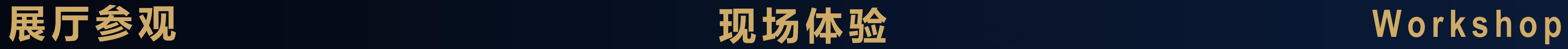

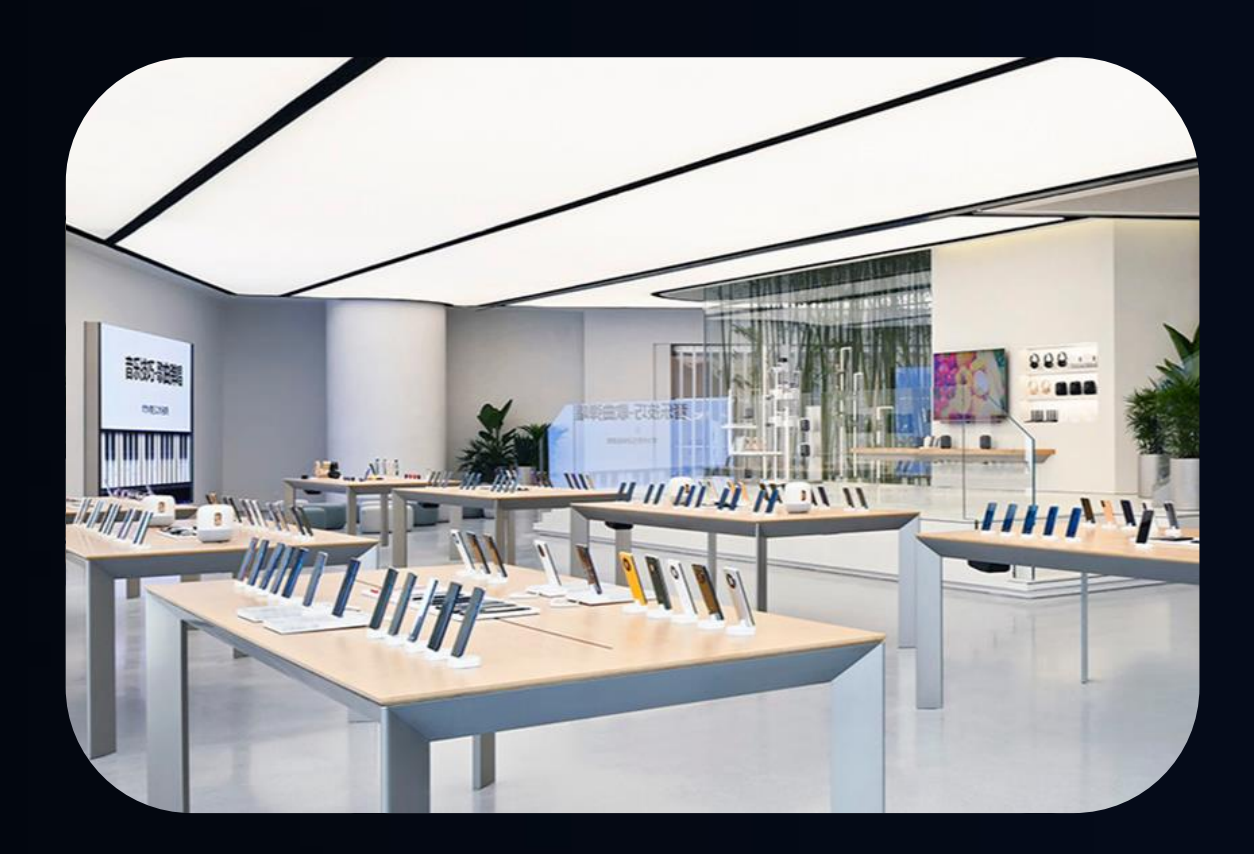

HarmonyOS创新实验室

- 厂商样机展示
- 体验交互过程

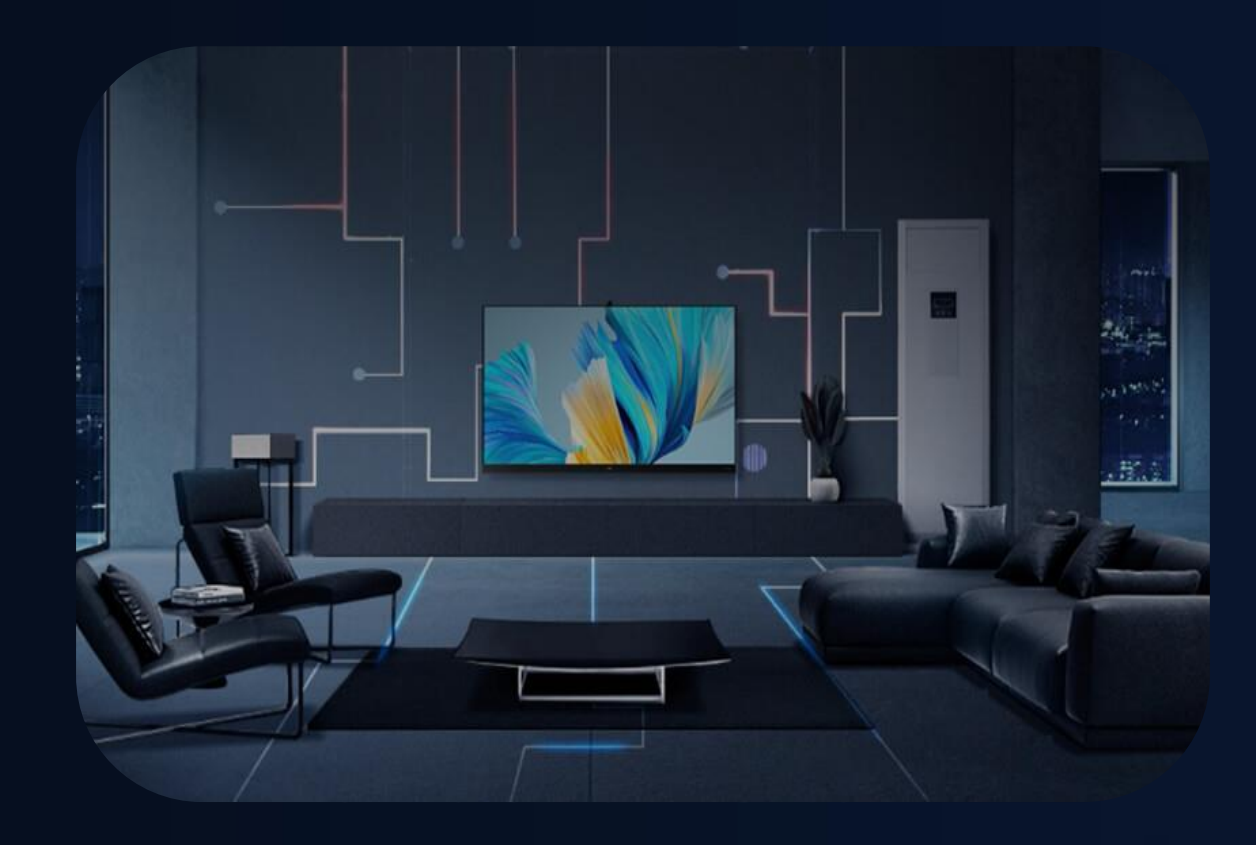

- 华为开发者大会
- 
- 

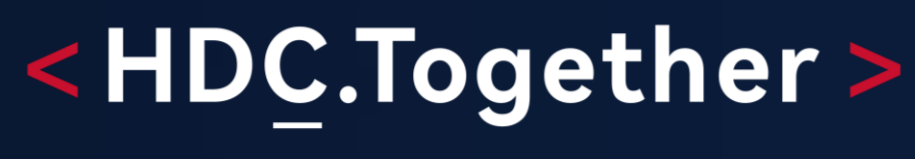

华 为 开 发 者 大 会 2 0 2 1

• HarmonyOS Connect伙伴峰会 • HarmonyOS 应用服务伙伴峰会

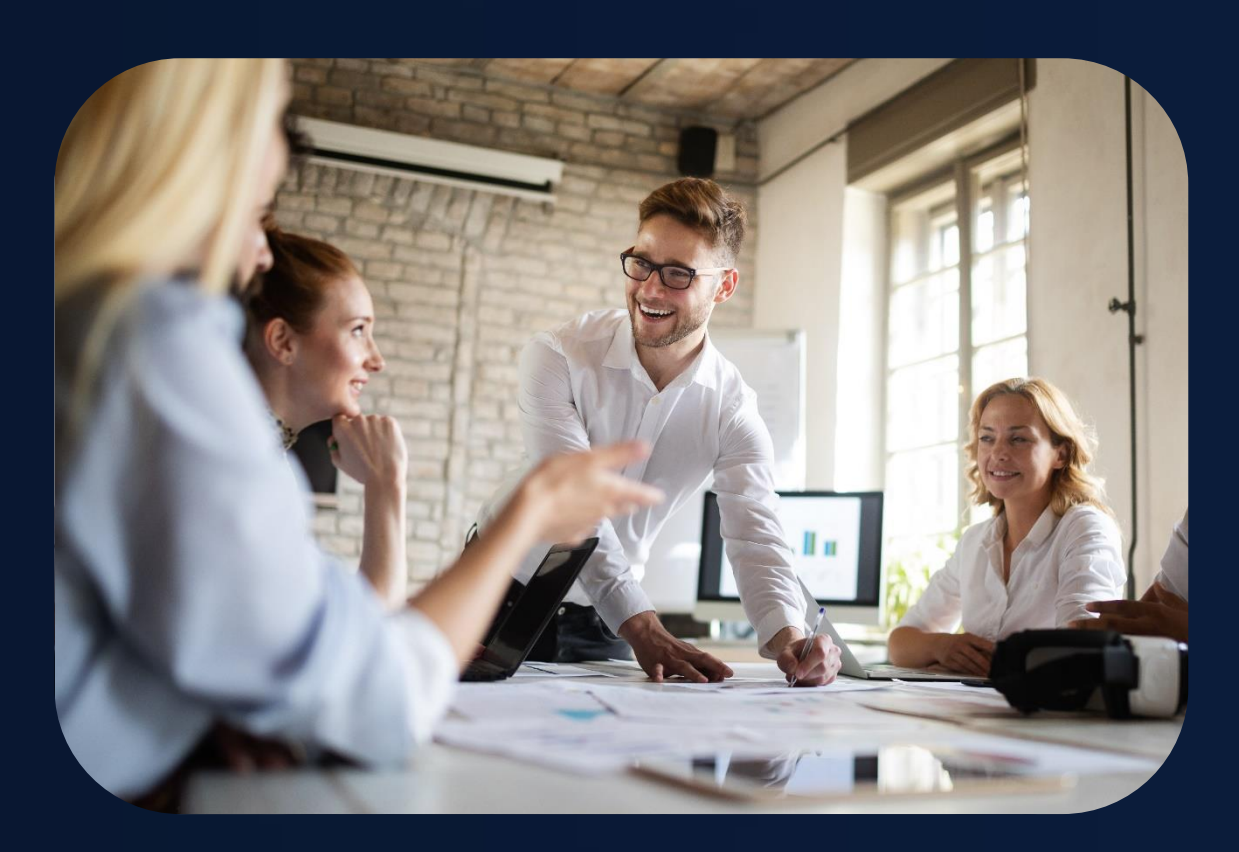

• 厂商联合创新

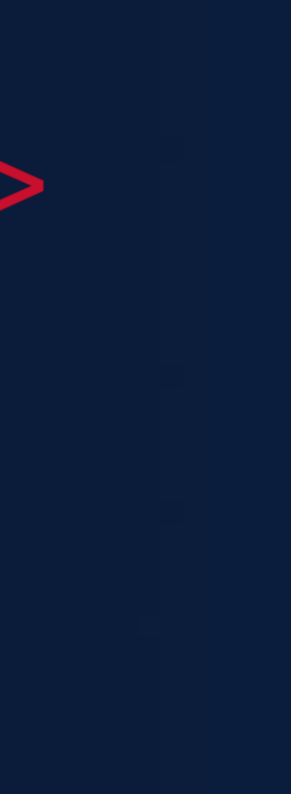

## 如何选择HarmonyOS Connect解决方案?

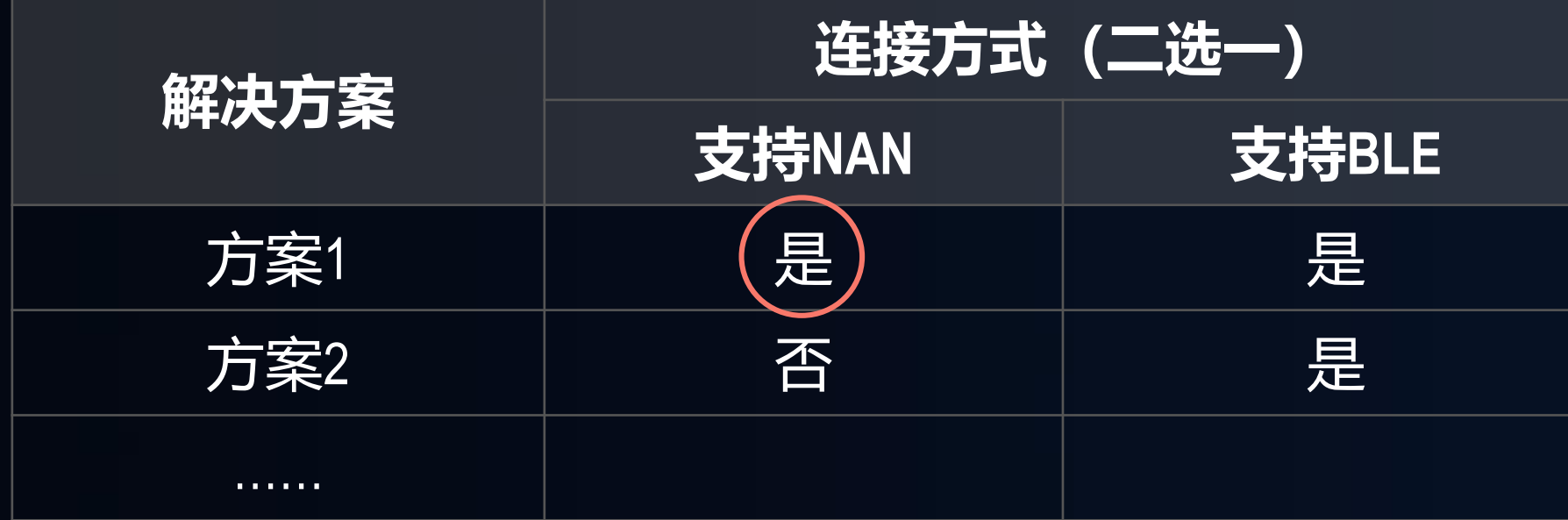

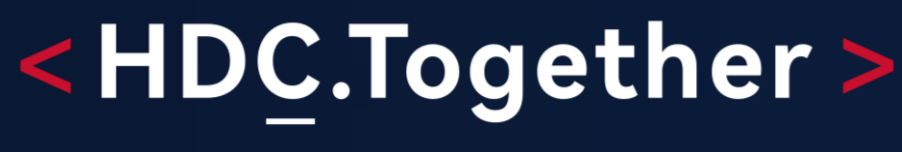

大 会 2 0 2 1

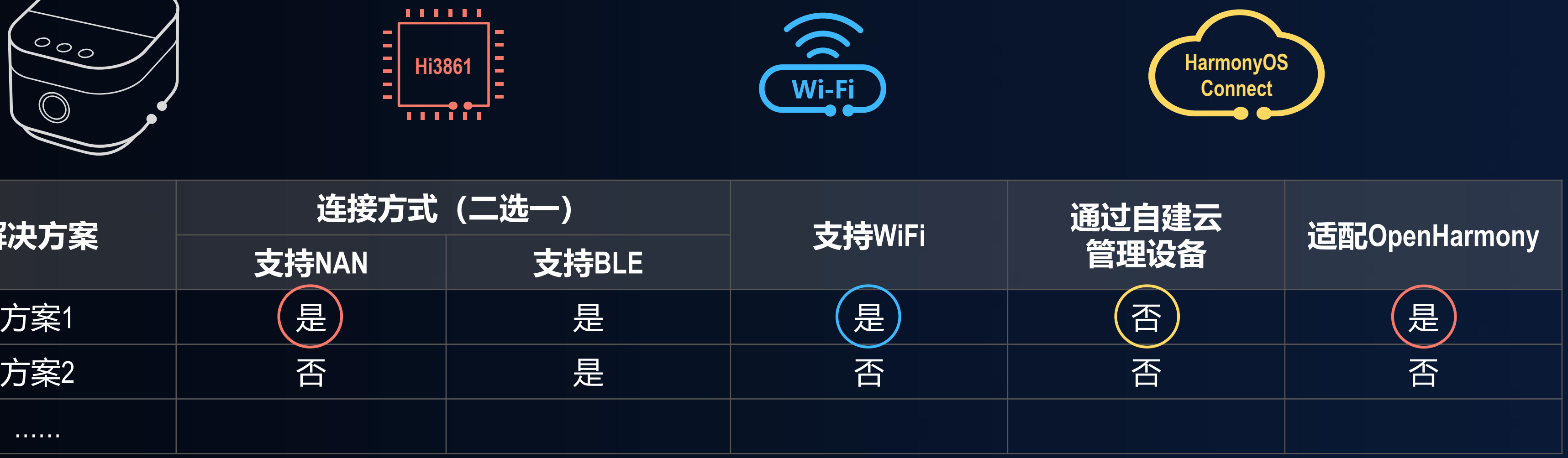

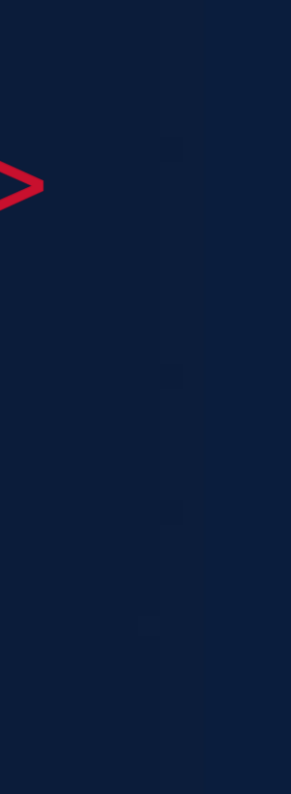

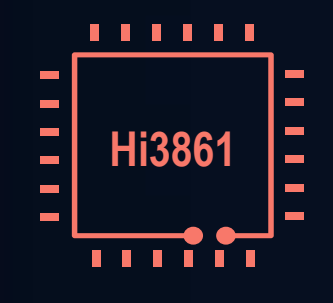

### 解决方案视频课

 $\mid$  <code>https://developer.huawei.com/consumer/cn/training/result?type1=101603094347460003 $\mid$ </mark></code>

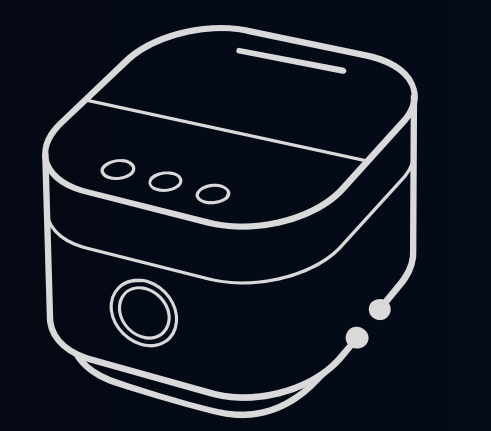

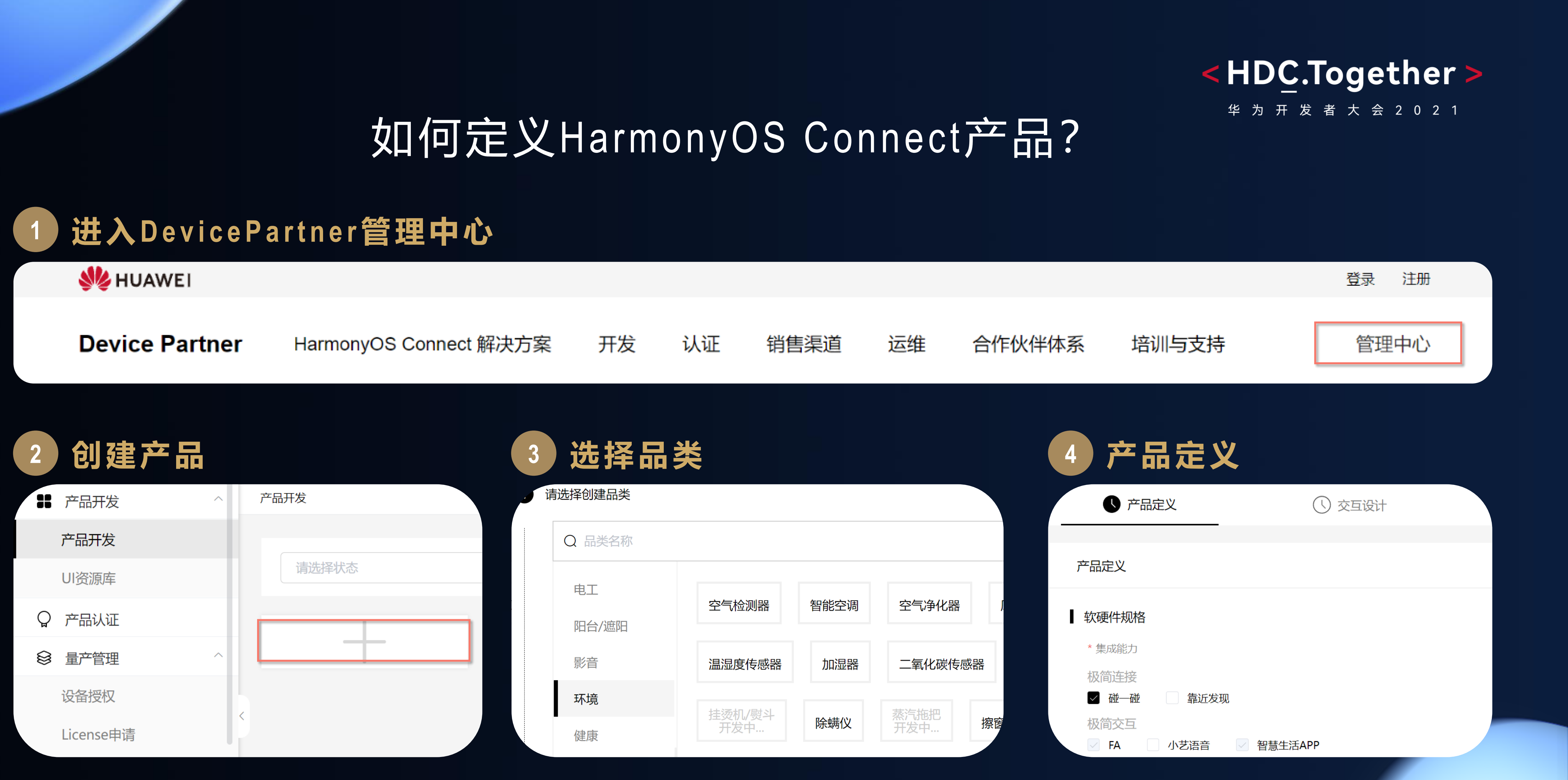

![](_page_7_Picture_2.jpeg)

![](_page_8_Picture_0.jpeg)

![](_page_8_Picture_1.jpeg)

![](_page_8_Picture_2.jpeg)

## 3 | 怎样开发HarmonyOS Connect产品

![](_page_8_Picture_4.jpeg)

4 | 女口何测试HarmonyOS Connect产品

![](_page_8_Picture_6.jpeg)

![](_page_8_Picture_7.jpeg)

![](_page_8_Picture_8.jpeg)

## 如何熟悉HarmonyOS Connect解决方案

![](_page_8_Picture_12.jpeg)

![](_page_8_Picture_13.jpeg)

### 应用设计

- 交互流程
- 
- 功能模板
- 设计自检表

![](_page_9_Picture_6.jpeg)

### • 应用架构

- ・人机交互
- 视觉风格
- 动效、声音
- ・界面用语

![](_page_9_Picture_12.jpeg)

通用设计基础

![](_page_9_Picture_13.jpeg)

 $((\forall)$ 

TextTextText

https://developer.harmonyos.com/cn/docs/design/des-guides/overview-0000001053563071

### <HDC.Together>

者 大 会 2 0 2 1

## 熟悉HarmonyOS Connect产品设计规范

![](_page_9_Picture_18.jpeg)

## 应用设计

![](_page_10_Picture_0.jpeg)

### **UI设计工具**

### **DevicePartner 审核UX、UI**

![](_page_10_Picture_84.jpeg)

承载HarmonyOS设计规范 Name Content Content Content Content Content Content Content Content Content Content Content Content

### <HDC.Together>

华 为 开 发 者 大 会 2 0 2 1

### **IssueReporter 提问题单**

![](_page_10_Picture_10.jpeg)

- 
- UX、UI问题在线提单 UX、UI论坛交流,常见问题FAQ

![](_page_10_Picture_13.jpeg)

![](_page_10_Picture_16.jpeg)

主活。

![](_page_11_Picture_0.jpeg)

## 如何熟悉HarmonyOS Connect解决方案

![](_page_11_Picture_2.jpeg)

## 如何设计一款HarmonyOS Connect产品

![](_page_11_Picture_4.jpeg)

• 应用开发 • 设备开发

![](_page_11_Picture_6.jpeg)

4 | | 如何测试HarmonyOS Connect产品

![](_page_11_Picture_8.jpeg)

5 | 问题求助渠道

![](_page_11_Picture_10.jpeg)

![](_page_11_Picture_14.jpeg)

![](_page_12_Picture_1.jpeg)

**Java Script** 

![](_page_12_Picture_3.jpeg)

工具

指南

![](_page_12_Picture_8.jpeg)

华 为 开 发 者 大 会 2 0 2 1

![](_page_12_Picture_10.jpeg)

![](_page_12_Picture_11.jpeg)

练习

![](_page_12_Picture_12.jpeg)

![](_page_13_Picture_1.jpeg)

![](_page_13_Picture_4.jpeg)

## **品类模板**

**DevicePartner平台**

**AppGallery Connect/Huawei Ability Gallery**

**IssueReporter平台**

![](_page_13_Picture_9.jpeg)

## 基于样例开发

![](_page_14_Picture_4.jpeg)

**HarmonyOS Connect 样例**

**HarmonyOS Connect原子化服务开发指南**

**HarmonyOS Connect交互流程说明视频**

**HarmonyOS Connect闭源包常见问题**

DevicePartner平台

**AppGallery Connect/Huawei Ability Gallery** 

IssueReporter平台

![](_page_14_Picture_12.jpeg)

![](_page_14_Picture_13.jpeg)

## 零代码开发

### 基础规范 + SDK

![](_page_15_Picture_4.jpeg)

### **HarmonyOS Connect UX交互规范**

### **HarmonyOS Connect UI设计规范**

### **HarmonyOS Connect闭源包API指南**

**HarmonyOS Connect Demo** HarmonyOS Connect原子化服务开发指南 HarmonyOS Connect交互流程说明视频 HarmonyOS Connect闭源包常见问题 DevicePartner平台 **AppGallery Connect/Huawei Ability Gallery** IssueReporter平台

![](_page_15_Picture_9.jpeg)

## 万能卡片开发

## https://developer.harmonyos.com/cn/develop/deveco-studio https://devicepartner.huawei.com/console/product/home#/ https://developer.huawei.com/consumer/cn/service/josp/agc/index.html#/ 通过Harmonysupport@Huawei.com获取 https://developer.huawei.com/consumer/cn/doc/development/SmartDevic ePartner-Guides/atomic-service-overview-0000001136377936 https://developer.huawei.com/consumer/cn/doc/development/HMSCore-Guides/introduction-0000001050048870 https://developer.huaweiuniversity.com/portal/courses/HuaweiX+CBGH WDCN098/about?source=hwdev 通过Harmonysupport@Huawei.com获取

![](_page_16_Picture_6.jpeg)

![](_page_16_Picture_7.jpeg)

![](_page_16_Picture_111.jpeg)

![](_page_16_Picture_2.jpeg)

### 华 为 开 发 者 大 会 2 0 2 1

![](_page_17_Picture_0.jpeg)

## 如何熟悉HarmonyOS Connect解决方案

![](_page_17_Picture_2.jpeg)

• 应用开发 • 设备开发

![](_page_17_Picture_6.jpeg)

4 | | 如何测试HarmonyOS Connect产品

![](_page_17_Picture_8.jpeg)

5 | 问题求助渠道

![](_page_17_Picture_10.jpeg)

## 如何设计一款HarmonyOS Connect产品

![](_page_17_Picture_14.jpeg)

![](_page_17_Picture_4.jpeg)

## 如何开发一款HarmonyOS Connect设备?

### • 从gitee代码仓库获取

- 从HPM获取
- 从镜像站点获取
- 从github镜像仓库获取

- 官网按步骤教学
- 常见问题释疑
- 社区论坛互助
- 自动配置工具
- 教学视频

## **获取源码**

![](_page_18_Picture_12.jpeg)

华 为 开 发 者 大 会 2 0 2 1

- DevEco Device tool 一键编译/烧录
- 开发板编译/烧录指导
- 大咖课程

![](_page_18_Picture_14.jpeg)

![](_page_18_Picture_15.jpeg)

![](_page_18_Picture_19.jpeg)

![](_page_18_Picture_20.jpeg)

HarmonyOS Connect

服务包编译

- 视频课程
- 赋能培训
- 认证模组提供工程
- 编译指导

### 拿到源码工程和服务包, 怎么把服务包编译进去?

- 配置指导
- 信息一键导出
- Device Partner
- 赋能培训

![](_page_19_Picture_11.jpeg)

![](_page_19_Figure_12.jpeg)

![](_page_19_Picture_13.jpeg)

## 获取到源码工程和服务包后接下来怎么做?

![](_page_19_Figure_1.jpeg)

## HarmonyOS Connect设备开发

![](_page_20_Picture_101.jpeg)

![](_page_20_Picture_2.jpeg)

### 华 为 开 发 者 大 会 2 0 2 1

pcs/blob/master/zh-cn/device-dev/get-code/sourcecode-acquire.md

pcs/blob/master/zh-cn/device-dev/quick-start/quickstart-lite-env-setup.md

pcs/blob/master/zh-cn/device-dev/quick-start/quickstart-standard-windows-environment.md https://gitee.com/openharmong-devidee-dev/quick-start/quickstart-standard-package-environment.md

https://gite-stee.com/operice-dev/quick-start/quickstart-lite-steps-hi3861-connection.md https://giteer.com/openharmonger/dock-start/devickstart-lite-steps-hi3516-running.md pcs/blob/master/zh-cn/device-dev/quick-start/quickstart-lite-steps-hi3518-running.md

/docs/ide/user-guides/service\_introduction-0000001050166905

isumer/cn/doc/development/SmartDevicePartner-Guides/integrated-development-0000001088003830

isumer/cn/doc/development/SmartDevicePartner-Guides/self-test-0000001176487687

Isumer/cn/doc/development/SmartDevicePartner-Guides/device-authorization-0000001134626077

![](_page_20_Picture_13.jpeg)

![](_page_21_Picture_0.jpeg)

## 如何熟悉HarmonyOS Connect解决方案

![](_page_21_Picture_2.jpeg)

## 如何设计一款HarmonyOS Connect产品

![](_page_21_Picture_4.jpeg)

## 3 提样开发HarmonyOS Connect产品

![](_page_21_Picture_6.jpeg)

## 4 如何测试HarmonyOS Connect产品

![](_page_21_Picture_8.jpeg)

![](_page_21_Picture_9.jpeg)

![](_page_21_Picture_10.jpeg)

![](_page_21_Picture_11.jpeg)

## HarmonyOS Connect测试

测什么? 怎么测? 找谁测?

专业实验室

华为认证实验室,三方委托专业机构

![](_page_22_Picture_16.jpeg)

![](_page_22_Picture_17.jpeg)

### 自测用例

### 根据认证测试申请表完成用例筛选

![](_page_22_Picture_65.jpeg)

DECC自动化测试工具 向导式执行,自动化测试,一键获取报告

**DevEco Certification Centre** HarmonyOS生态认证测试工具

©2020 Huawei Technologies Co., Ltd

![](_page_22_Picture_10.jpeg)

DevicePartner平台提供自动化测试工具及OS安全扫描, 专业检测机构提供产品认证测试。

![](_page_22_Picture_13.jpeg)

![](_page_23_Picture_0.jpeg)

## 如何熟悉HarmonyOS Connect解决方案

![](_page_23_Picture_2.jpeg)

## 2 | 如何设计一款HarmonyOS Connect产品

![](_page_23_Picture_4.jpeg)

## 3 | 怎样开发HarmonyOS Connect产品

![](_page_23_Picture_8.jpeg)

![](_page_23_Picture_6.jpeg)

![](_page_23_Picture_9.jpeg)

4 】 如何测试HarmonyOS Connect产品

![](_page_23_Picture_11.jpeg)

## HarmonyOS Connect开发问题求助渠道

![](_page_24_Picture_1.jpeg)

![](_page_24_Figure_2.jpeg)

![](_page_24_Picture_70.jpeg)

![](_page_24_Picture_4.jpeg)

华 为 开 发 者 大 会 2 0 2 1

![](_page_24_Picture_6.jpeg)

![](_page_24_Picture_7.jpeg)

![](_page_24_Picture_8.jpeg)

## HarmonyOS Connect赋能套件

![](_page_25_Picture_175.jpeg)

![](_page_25_Picture_2.jpeg)

![](_page_25_Picture_4.jpeg)

华 为 开 发 者 大 会 2 0 2 1

### FAQ \ 论坛 \ IssueReporter \ Workshop \ 专家支持

![](_page_25_Picture_7.jpeg)

## http://devicepartner.huawei.com

### **SIZ HUAWEI**

**Device Partner** 

HarmonyOS Connect 解决方案 开发

### HarmonyOS 为智能硬件创新带来全新可 能

### 微内核架构 重塑终端设备可信安全

HarmonyOS 采用全新微内核设计, 内核小, 可以实现形式化验证, 显著提高安 全。在搭载 HarmonyOS 的分布式终端上,可以保证"正确的人,通过正确的设备, 正确地使用数据"。

![](_page_26_Picture_7.jpeg)

![](_page_26_Picture_8.jpeg)

![](_page_26_Picture_10.jpeg)

# 扫码参加1024程序员节

## **开发者训练营**

**Codelabs 挑战赛**

扫码了解1024更多信息 报名参加HarmonyOS开发者 创新大赛

![](_page_27_Picture_12.jpeg)

## **HarmonyOS技术征文**

**HarmonyOS开发者创新大赛**

![](_page_27_Picture_6.jpeg)

## <解锁HarmonyOS核心技能,赢取限量好礼>

![](_page_27_Picture_8.jpeg)

![](_page_27_Picture_10.jpeg)

![](_page_28_Picture_0.jpeg)

欢迎访问HarmonyOS开发者官网

![](_page_28_Picture_2.jpeg)

![](_page_28_Picture_3.jpeg)

华 为 开 发 者 大 会 2 0 2 1

![](_page_28_Picture_5.jpeg)

欢迎关注HarmonyOS开发者微信公众号

![](_page_28_Picture_7.jpeg)

![](_page_28_Picture_8.jpeg)

![](_page_28_Picture_15.jpeg)